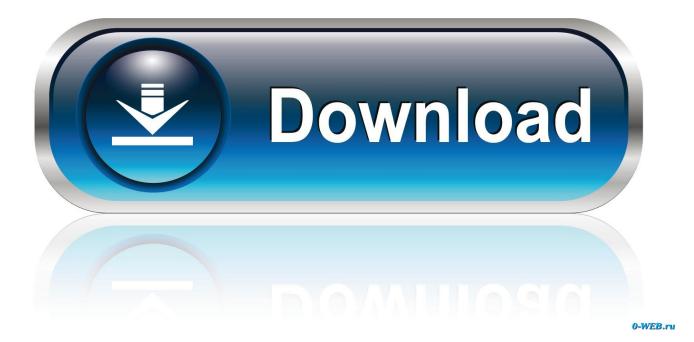

How To Make A Custom Size Pdf On Word For Mac

|              |                                     | D               | ocumen     | t Properties   |             |              |           |  |  |
|--------------|-------------------------------------|-----------------|------------|----------------|-------------|--------------|-----------|--|--|
|              | Description                         | Security        | Fonts      | Initial View   | Custom      | Advance      | ed        |  |  |
| Description  |                                     | ,               |            |                |             |              |           |  |  |
| File:        | Santa Barbara                       | a - Instant E   | xpert.pdf  |                |             |              |           |  |  |
| Title:       | Santa Barbara - Instant Expert.docx |                 |            |                |             |              |           |  |  |
| Author:      |                                     |                 |            |                |             |              |           |  |  |
| Subject:     |                                     |                 |            |                |             |              |           |  |  |
| Keywords:    |                                     |                 |            |                |             |              |           |  |  |
|              |                                     |                 |            |                |             |              |           |  |  |
|              |                                     |                 |            |                |             |              |           |  |  |
| Created:     | 3/21/16, 2:40                       | :44 PM          |            |                |             | Additional I | Metadata  |  |  |
| Modified:    | 3/21/16, 2:40                       | :46 PM          |            |                |             |              |           |  |  |
| Application: | Word                                |                 |            |                |             |              |           |  |  |
| Advanced     |                                     |                 |            |                |             |              |           |  |  |
| PDF Produ    | cer: Acroba                         | t PDFM          | 15 for Wo  | ord            |             |              |           |  |  |
| PDF Vers     | ion: 1.6 (🍊                         | 1.6 (/ ) / .x)  |            |                |             |              |           |  |  |
| Locat        | ion: Ma                             | h HD:User       | s:rheinric | h:Google Drive | e:#1 One Le | gal Market   | ting Team |  |  |
| File S       | ize: 222.50                         | KB (227,841     | Bytes)     |                |             |              |           |  |  |
| Page S       | Size: 8.50 x                        | 8.50 x 10.99 in |            |                |             | Pages: 2     | 2         |  |  |
| Tagged F     | DF: No                              |                 |            |                | Fast Web    | View: N      | No        |  |  |
|              |                                     |                 |            |                |             |              |           |  |  |
|              |                                     |                 |            |                |             |              |           |  |  |
|              |                                     |                 |            |                |             |              |           |  |  |
|              |                                     |                 |            |                |             |              |           |  |  |
| Help         |                                     |                 |            |                |             | Canc         | el OK     |  |  |

## How To Make A Custom Size Pdf On Word For Mac

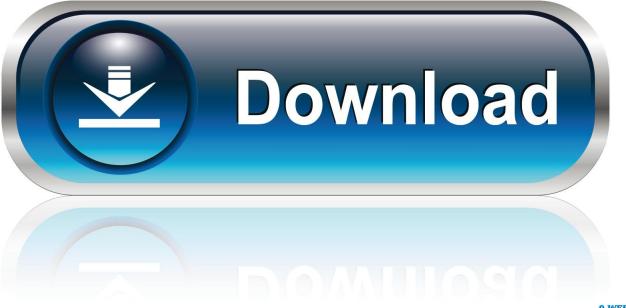

0-WEB.ru

• Type the width and height of the paper in the Width and Height fields You should save the contents of the drive somewhere and then reformat it as fat32.. Printing options are printer-specific For example, if the printer you set doesn't do two-sided printing, you won't see that option in the print settings when you're ready to print.. • In the Document, click the Document tab at the top • Click the printer pop-up menu, then choose a default printer for the document (you can change the default printer at any time).

- 1. make custom size word document
- 2. how to make custom size labels in word
- 3. how to make custom paper size in word

• Click OK to close the Page Setup window In the Document sidebar of Pages, the custom page size appears at the bottom of the paper size menu.. • Make print margin settings, then click OK If you need more information about custom print options, click the question mark button at the bottom of the print settings.. Create your document in the tool of your choice and make note of the page size Choose File>Print.

### make custom size word document

make custom size word document, how to make custom page size in word, how to make custom size labels in word, how to make a custom size matrix in word, how to make custom page size in word, how to make a custom size in word, how to make a custom size envelope in word, how to make a custom size label on microsoft word 2010, how to add custom size in word, make custom page size in word, how to make custom size paper in word, how to make custom size envelope in word, how to make custom size paper in word, how to make custom size paper in word, how to make custom size envelope in word add custom size in word, make custom page size in word, how to make custom size paper in word, how to make custom size envelope in word word.

The Roku® mobile app is a free iOS application that turns your mobile device into the ultimate streaming companion for Roku streaming players and Roku TVs.. To create a banner from scratch, select the 'Page Layout tab' and then click 'Size,' then 'More Paper Sizes.. Formatting a removable disk on mac for use on windows On Macintosh by default NTFS is readonly. Switch 2.0.1

|                           |                                     | D                                                      | ocumen    | t Properties   |             |               |         |  |  |  |
|---------------------------|-------------------------------------|--------------------------------------------------------|-----------|----------------|-------------|---------------|---------|--|--|--|
|                           | Description                         | Security                                               | Fonts     | Initial View   | Custom      | Advanced      | t       |  |  |  |
| Description               |                                     |                                                        |           |                |             |               |         |  |  |  |
| File:                     | Santa Barbara - Instant Expert.pdf  |                                                        |           |                |             |               |         |  |  |  |
| Title:                    | Santa Barbara - Instant Expert.docx |                                                        |           |                |             |               |         |  |  |  |
| Author:                   |                                     |                                                        |           |                |             |               |         |  |  |  |
| Subject:                  |                                     |                                                        |           |                |             |               |         |  |  |  |
| Keywords:                 |                                     |                                                        |           |                |             |               |         |  |  |  |
|                           |                                     |                                                        |           |                |             |               | _       |  |  |  |
|                           |                                     |                                                        |           |                | _           |               |         |  |  |  |
| Created:                  |                                     |                                                        |           |                |             |               |         |  |  |  |
| Modified:<br>Application: | ,                                   | :46 PM                                                 |           |                |             |               |         |  |  |  |
| Аррисацоп.                | word                                |                                                        |           |                |             |               |         |  |  |  |
| Advanced                  |                                     |                                                        |           |                |             |               |         |  |  |  |
| PDF Produ                 |                                     |                                                        | 15 for Wo | ord            |             |               |         |  |  |  |
| PDF Vers                  |                                     |                                                        |           |                |             |               |         |  |  |  |
| Locat                     |                                     |                                                        |           | h:Google Drive | e:#1 One Le | egal Marketin | ng Team |  |  |  |
| File S                    |                                     | 222.50 KB (227,841 Bytes)<br>8.50 x 10.99 in Number of |           |                |             |               |         |  |  |  |
| Page S                    |                                     | 10.99 in                                               |           | Number of F    | -           | _             |         |  |  |  |
| Tagged P                  | DF: No                              |                                                        |           |                | Fast Web    | View: No      | 5       |  |  |  |
|                           |                                     |                                                        |           |                |             |               |         |  |  |  |
|                           |                                     |                                                        |           |                |             |               |         |  |  |  |
|                           |                                     |                                                        |           |                |             |               |         |  |  |  |
| Halp                      |                                     |                                                        |           |                |             | 0             |         |  |  |  |
| Help                      |                                     |                                                        |           |                |             | Cance         | OK      |  |  |  |

Mac Os Hd Wallpaper Background Hd Hd Wallpapers For Mac

# how to make custom size labels in word

Free Uninstall Software For Mac 'You can enter the width and height for your banner, and then proceed to enter content and images to create your banner. Lg Slim Portable Dvd Writer Driver For Mac

# how to make custom paper size in word

Anvsoft Photo Flash Maker Professional 5.50 Keygen Nioh Has Been

Select the AdobePDF Printer Click the Settings option for the Adobe PDF Printer.. • Click the paper size pop-up menu, then choose a paper size • Choose File > Page Setup (from the File menu at the top of the screen).. Mac app for roku • Click the Paper Size pop-up menu, then choose Manage Custom Sizes.. Creating a Banner from a Template Access Word templates via the 'File' menu Here's how.. • Click to add your custom size • Click Untitled in the list above (it's added when you click ), then type a name for your custom size. e828bfe731 skype for business interviews on mac

e828bfe731

Oddworld New N Tasty Pc Patch Download